Last Updated: May 2022 (footer only)

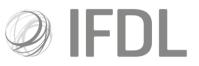

# How to switch assets

Please note: trades cannot be amended/deleted once placed

## One

Open the appropriate **Client Details Card** and then the relevant **Account Details Card**.

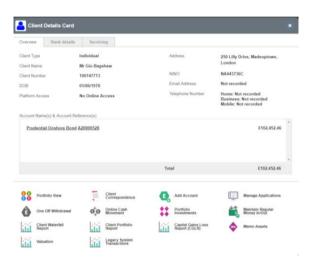

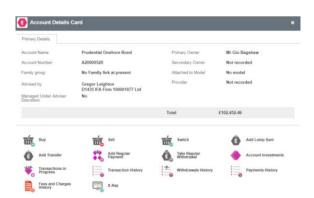

Investment Funds Direct Limited is authorised and regulated by the Financial Conduct Authority No.114432. Registered Office: 10 Fenchurch Avenue, London EC3M 5AG. Registered in England and Wales No.1610781.

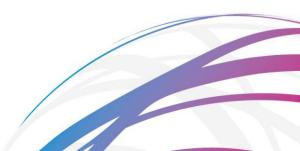

**Two** Go to **Swich** 

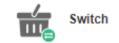

## Three

For the initial sale(s):

- Choose your Allocation Method (which will be Pro rata unless your client is linked to a Model Portfolio).
- Choose your Withdrawal Method (which is whether you want to sell an amount of units, sell as a percentage of the chosen fund(s) or sell enough units to raise a particular amount of cash).
- Enter the amount you wish to raise **either within the fundentry** (which will sell only that fund) **or in the Amount** box at the top of the page (which will sell assets throughout the account based on your choice of **Pro rata** or **Model Portfolio** split).
- \*\* If you wish to exclude an asset from the sale, tick the **Exclude** box on the right-hand side. You do not need to do this if you are choosing individual assets to sell.\*\*

| Sell options                                                                |                             |                   |                 |                    |            |         |             |         |  |
|-----------------------------------------------------------------------------|-----------------------------|-------------------|-----------------|--------------------|------------|---------|-------------|---------|--|
| Model portfolio                                                             | Allocation method           | Allocation method |                 | Amount             |            |         |             |         |  |
|                                                                             | Pro-rata 🔹                  |                   | 500.00          | £  Allocate assets |            |         | Sell all    |         |  |
| Withdrawii mutod Anourt                                                     |                             |                   |                 |                    |            |         |             |         |  |
| Asset                                                                       |                             | Price             | Available units | Value              | Percentage | Units   | Est. amount | Exclude |  |
| Aberdeen Responsible UK Equity F                                            | und I Acc (GB00B131GD17)    | £1.562800         | 500.00          | £781.40            | 0.26       | 1.29    | 2.02        |         |  |
| Artemis Alpha Trust Plc Subscriptio                                         | on Shares 1p (GB0085SLGR82) | £0.020000         | 9,000           | £180.00            | 0.26       | 24      | 0.47        |         |  |
| GAM Star Defensive GBP Z Acc. (II                                           | E0087YJD685)                | £12.201700        | 4,028.74        | £49,157.48         | 0.26       | 10.44   | 127.39      |         |  |
| Mercantile Investment Trust (The) Plc Ordinary Sha (GB0005794036) £21.07000 |                             | £21.070000        | 204             | £4,298.28          | 0.26       | 1       | 11.14       |         |  |
| SVS Cornelian Defensive D Acc (G                                            | B00B5N17T22)                | £1.472100         | 31,955.708      | £47,042.00         | 0.26       | 82.814  | 121.91      |         |  |
| Threadneedle UK Absolute Alpha 2                                            | Acc (GB00888X5538)          | £1.245200         | 35,187.4871     | £43,815.46         | 0.26       | 91.1902 | 113.55      |         |  |
| Vanguard LifeStrategy 20% Equity                                            | A Acc. (GB00B4NXY349)       | £148.210900       | 321.6019        | £47,664.91         | 0.26       | 0.8334  | 123-52      |         |  |
|                                                                             | To                          | tal               |                 |                    |            |         | £500.00     |         |  |

#### Four

On the same screen, use the search box in the bottom left-hand corner to find your chosen asset (it's easiest if you paste an ISIN code into the box).

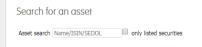

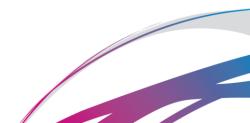

# Five

Enter the **Percentage** of the proceeds you wish to spend on this fund and repeat steps **Four** and **Five** if you wish to switch to multiple assets.

| Asset search Redreteen Diversified Incor |       |                                        |          |
|------------------------------------------|-------|----------------------------------------|----------|
| Asset                                    | Price | Percentage E                           | lelete   |
| Aberdeen Diversified Income Fund I Acc   | £1.38 | 0                                      | ×        |
| Total                                    |       | 0.00                                   |          |
|                                          |       | InstructorId Mrs Lean, Claudia - Owner | Continue |

## Six

Use the dropdown box in the bottom right hand corner to select who has instructed this trade (ie the person at who's discretion it is being made, which will be the client unless you have Discretionary permissions).

# Seven

Click **Continue** and on the following screen you will be able to confirm your trade.

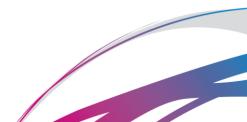